# **Jompaneros**

### $O<sub>L</sub>$ ுப R S O

• Francisca Castro • Ignacio Rodero • Carmen Sardinero • Begoña Rebollo

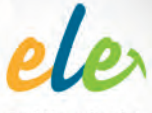

Español Lengua Extranjero

**PIZARRA DIGITAL** LIBRO del ALUMNO **CUADERNO de EJERCICIOS AUDICIONES** 

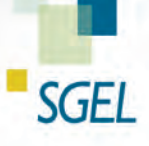

3

# Controles de la pizarra digital

Con este *software* podrás navegar por las páginas del libro, ampliar los ejercicios más atractivos y, en los que tengan audio, escuchar las grabaciones a través de la pizarra digital.

Las herramientas para navegar por las diferentes secciones son:

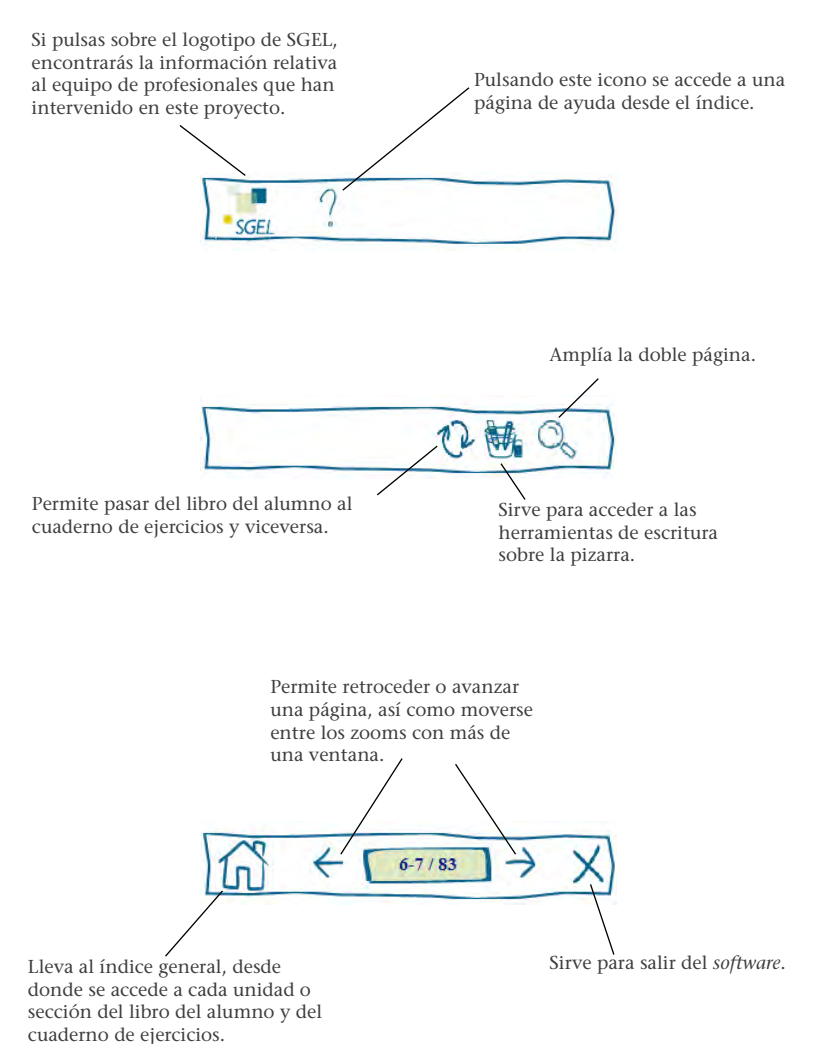

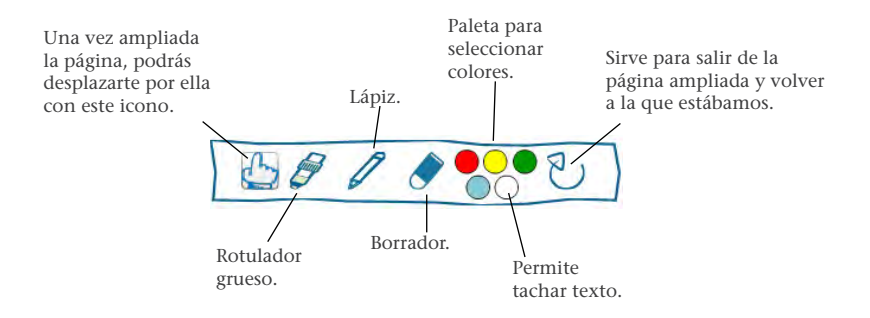

En cuanto a los ejercicios con audio, dispones de varias opciones para activar la grabación:

• Libro del alumno:

1. Pulsando, directamente en la página, el icono que acompaña los ejercicios con audio. Después de pulsar el icono, es posible ampliar la página con el zoom general.

2. En las ampliaciones con audio, pulsando en el icono  $(\langle \rangle)$ ) después de ampliar la actividad correspondiente.

• Cuaderno de ejercicios: A partir de la ampliación de la página pulsando el icono (o los iconos, cuando hay más de una grabación) siguiente:

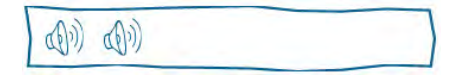

En ambos casos, se visualiza el reproductor.

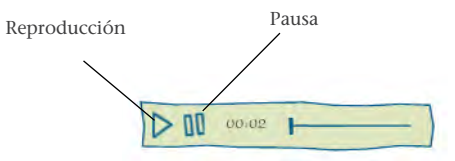

# ¿Qué es una pizarra digital?

Es el libro en soporte digital con audio integrado...

... que permite su proyección en la pizarra / pantalla del aula...

... y ofrece nuevas posibilidades de trabajo con el libro y con los estudiantes.

La pizarra digital es una **herramienta para el profesor** que contribuye a facilitar la labor docente y favorece el trabajo en el aula.

# La pizarra digital en el aula

- Cambia la orientación de la mirada de los estudiantes.
- Individualiza actividades y concentra la atención en un elemento.
- Permite trabajar con imágenes proyectadas.
- Permite introducir maneras diferentes de trabajo en el aula.
- Mejora la ejemplificación de la actividad y favorece la resolución de dudas.
- Aprovecha los conocimientos previos y permite trabajar con vacíos de información y conocimiento compartido.
- Mejora la realización y corrección de ejercicios.
- Permite trabajos distintos de comprensión auditiva.

# COMPAÑEROS 3

El libro digital puede proyectarse para hacer el mismo tipo de trabajo que se haría sin la pizarra digital, pero también permite al profesor ser más creativo e introducir en la dinámica de aula algunas variaciones en relación con el uso del libro en soporte papel.

Entre los cambios, señalaremos posibilidades que atañen a:

- demostración y ejemplificación de actividades orales;
- trabajo con imágenes;
- actividades de comprensión auditiva;
- actividades de comprensión lectora;
- ejemplificación y corrección de ejercicios gramaticales.

### **Demostración y ejemplificación de actividades**

La proyección de las actividades permite incidir en los modelos propuestos u otros aportados por el profesor para mostrar cómo se realiza. También favorece la ejemplificación de su desarrollo.

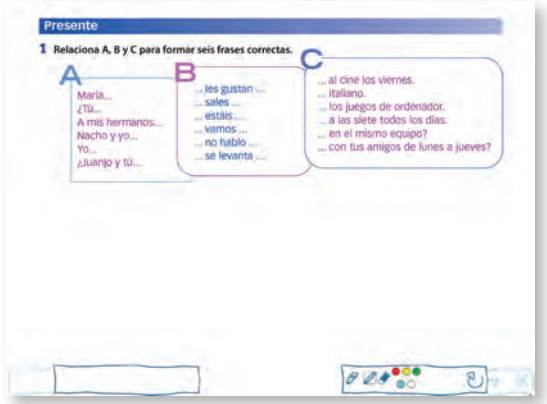

Punto de partida, página 9.

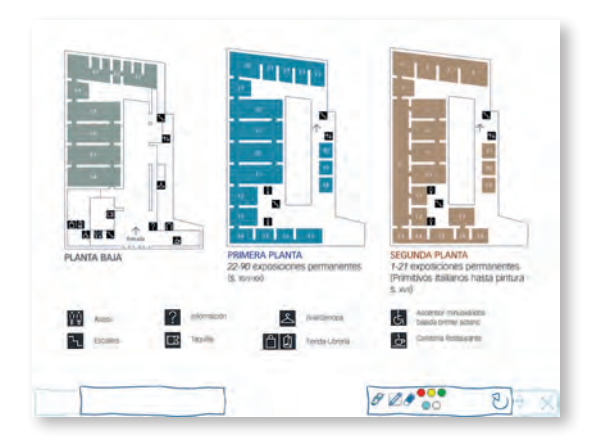

Unidad 2, página 27.

## **Trabajo con imágenes**

El trabajo con imágenes proyectadas a gran tamaño favorece una mejor ejemplificación y distintos tipos de trabajo.

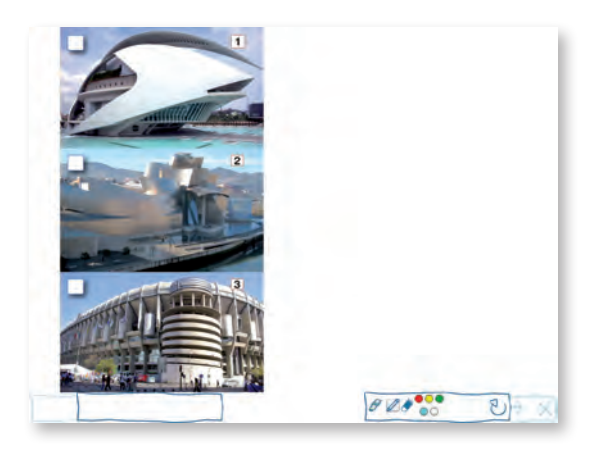

Unidad 2, página 23.

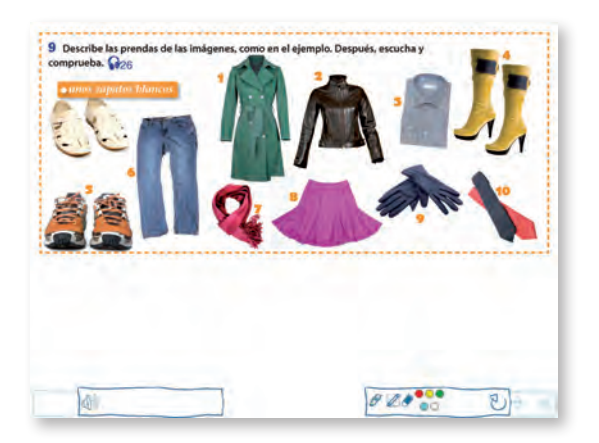

Unidad 4, página 48.

El trabajo previo sobre la imagen permite trabajos que aprovechan los conocimientos de los estudiantes y contribuyen a la realización posterior de las actividades.

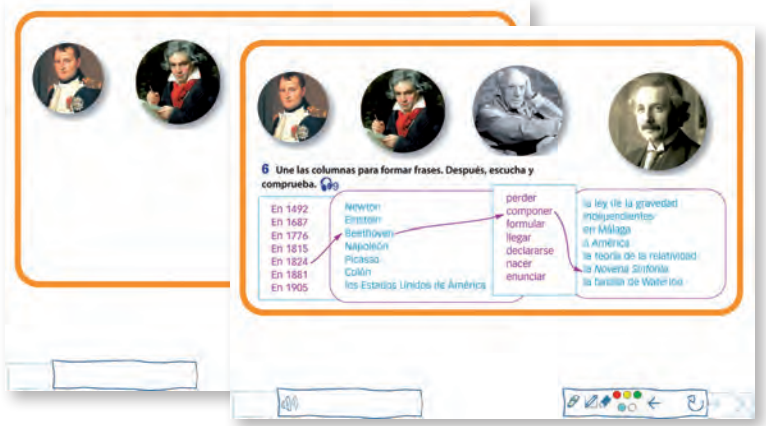

Unidad 2, página 25.

Se incluye un apartado («Visor de fotos») con cerca de cincuenta fotografías e ilustraciones del libro para su utilización en el aula.

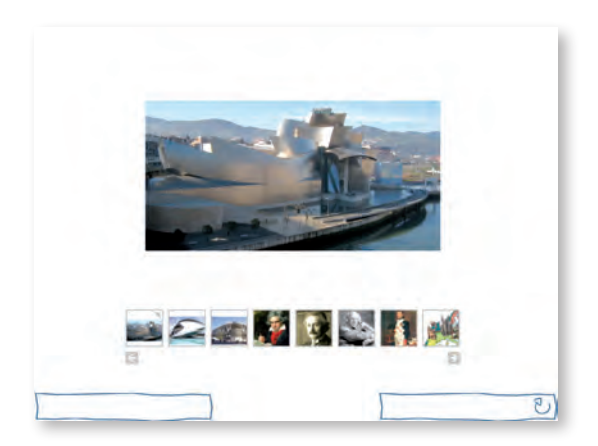

Visor de fotos.

### **Actividades de comprensión auditiva**

En muchas actividades en que se pide «lee y escucha», aparece primero la instrucción con la ilustración que acompaña el ejercicio o un esquema de la conversación y en una segunda diapositiva el texto grabado. La proyección de la primera diapositiva permite hacer trabajos de preaudición.

Con estudiantes avanzados el profesor puede, además, poner el audio sin presentar el texto y hacer preguntas de verificación antes de proyectarlo.

3 Lee y escucha la entrevista que los alumnos del Instituto Picasso de Leganés, hacen al grupo español de música rock Dover. Dover: ¡Hola, chicos! ¿Qué tal? Mariu: Lo primero gracias por concedernos esta entrevista, ¿Cuándo empezasteis vuestra gira? Dowers Ana: ¿Qué tal fue el concierto? Dover: Mario: ¿Dônde actuais hoy? Boyer Ana: ¿Vais a tocar los mismos temas que tocasteis en Zaragoza? Dover: Mario: ¿Querõis decirles algo a vuestros fans? **Dover** Ana y Marin: Gracias y mucha suerte.  $\theta$ kΰ

Unidad 6, página 69.

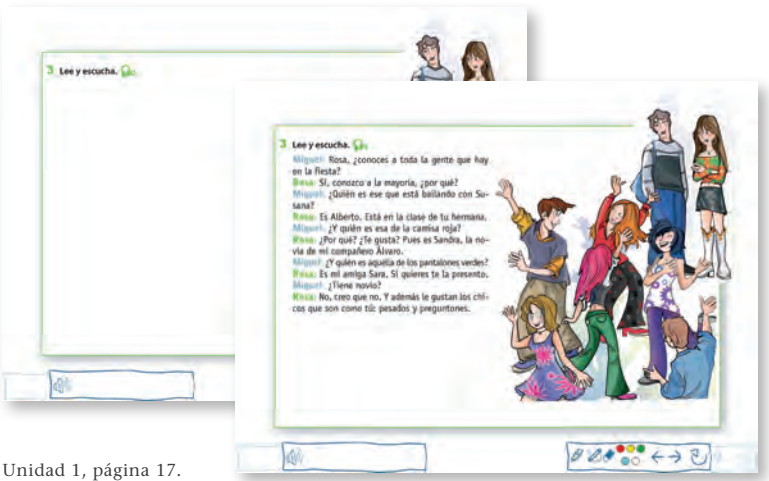

### **Actividades de comprensión lectora**

La pizarra digital permite trabajar con imágenes, esquemas textuales y otros elementos para realizar trabajos de prelectura.

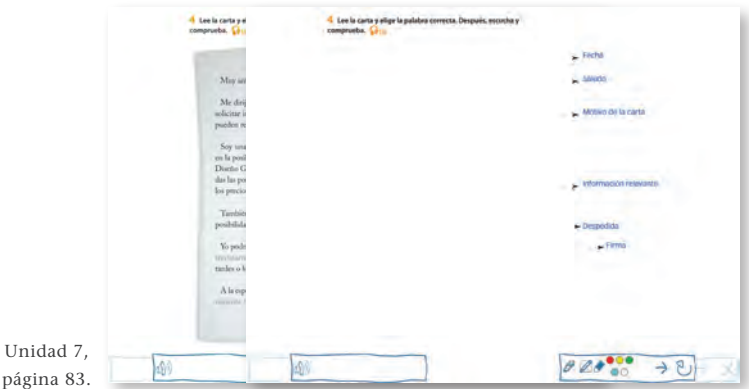

Ocasionalmente, la pizarra ofrece algunos ejercicios de comprensión lectora con algunas palabras eliminadas para el desarrollo de estrategias de comprensión. El profesor dispone también de la paleta de colores (color blanco) para hacerlo con cualquiera de los textos del libro (se recomienda no proyectar el libro mientras se borran las palabras).

audí en 1852 en un pueblo cerca Arguitectura en Barcelona Para pagar ra Gaudi \_\_\_\_\_ como delinoune. to premer essango emportante ..... la construcción de la Casa. Vicent, en Barcelona, A partir de entonces es hos famojo y numerosos encargos En 1882 ............ el proyec to de la Sagrada Familia. A lo largo de su carrera ... ra al trabajo de la Sagrada Farrisa, donde-**Justs Aumun** m. instalando allí su callén El vila 7 de junio de 1924, al cruzar una calle en Barc sidad algunar de las obras de Gaudi. En Barcelo visitor algunas de elfac el Parque Güell, la Capa Milà (o la drena), la Cata Badio... Su cata en ut Parput Guel ..., desde 1963, u  $H^{0}$  $\rightarrow$  2)

Unidad 2, página 30.

Una clara ventaja de la pizarra digital es que la proyección de textos permite al profesor señalar claramente dónde se responde en este a las preguntas de comprensión y mostrar algunos de los usos gramaticales y textuales que considere de interés.

### **Ejemplificación y corrección de ejercicios**

La proyeccción de los ejercicios permite ejemplificarlos y también resolverlos de forma individual (un estudiante en la pizarra) o en grupos. Para ello, se debe proyectar sobre una pizarra blanca.

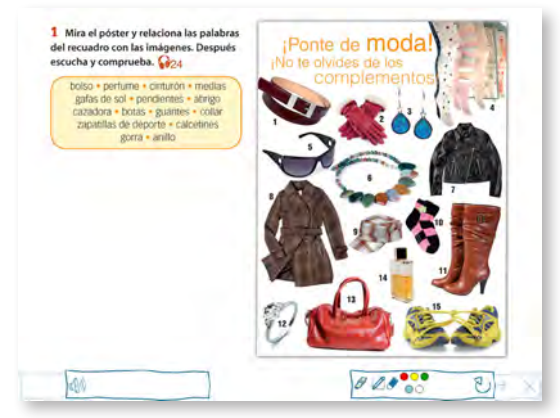

Unidad 4, página 44.

La pizarra digital de COMPAÑEROS 3 ofrece todo el cuaderno de ejercicios para poder ser proyectada en el aula, lo que facilita la corrección.

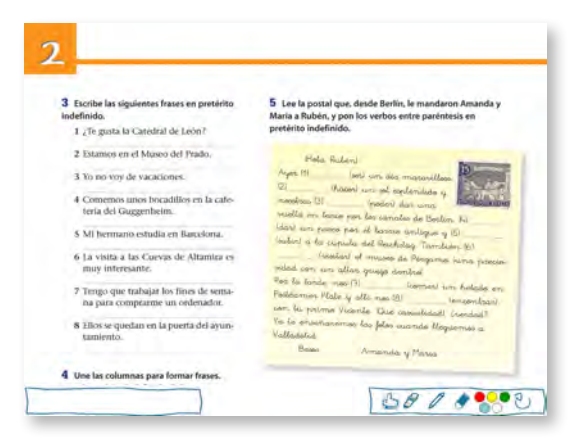

Cuaderno de ejercicios, Unidad 2, página 16.

La presentación de esquemas gramaticales facilita el trabajo inductivo y de refuerzo en el aula.

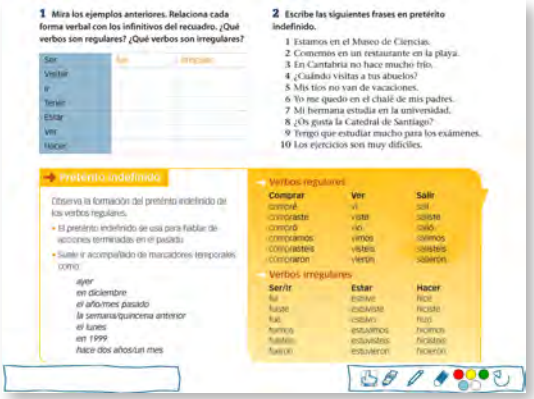

Unidad 2, página 24.

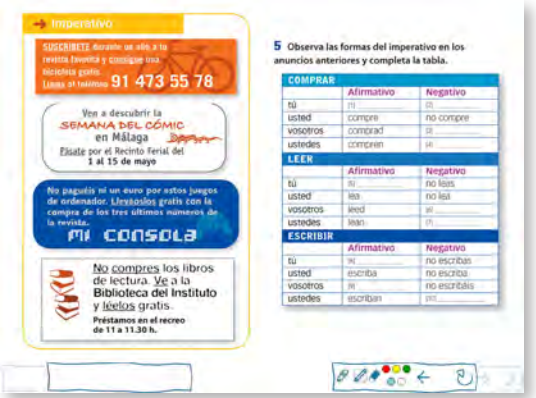

Unidad 5, página 58.

En la sección "Reflexión y evaluación" se ofrece una segunda diapositiva con las soluciones.

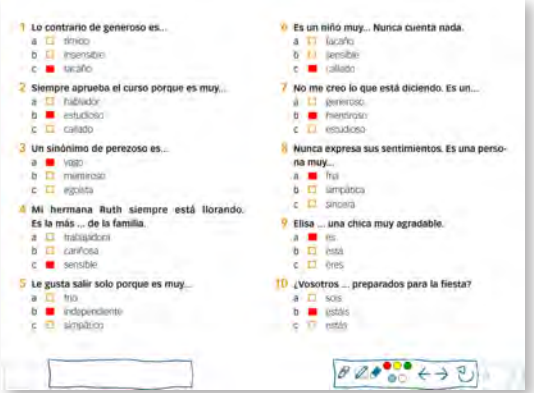

Unidad 1, página 21.

Produce: SGEL - Educación Avda. Valdelaparra, 29 28108 Alcobendas (MADRID)

Diseño y edición de la pizarra digital: Javier Lahuerta

© del libro del alumno: Francisca Castro, Ignacio Rodero, Carmen Sardinero

© del cuaderno de ejercicios: Francisca Castro, Ignacio Rodero, Carmen Sardinero, Begoña Rebollo

© Sociedad General Española de Librería, S. A.

Desarrolla el *software*: TXT Servicios editoriales

ISBN: 978-84-9778-556-3

Requisitos de sistema recomendados para la ejecución de este CD-ROM:

- Flash Player 10.
- Sistema operativo: Microsoft Windows, Mac OS o Linux.
- Resolución del monitor: 1024 x 768 o superior.
- No requiere instalación.
- Otros: ratón, tarjeta de sonido y altavoces.